# **BAB III**

# **METODOLOGI PENELITIAN**

#### **3.1 Alat Pendukung Penelitian**

Dalam membangun sistem, dibutuhkan peralatan pendukung yang terdiri dari perangkat keras (*hardware*) dan perangkat lunak (*software*). Perangkat yang digunakan dalam penelitian ini adalah sebagai berikut :

#### 3.1.1 *Hardware* (Perangkat Keras)

Perangkat keras yang digunakan dalam mengembangkan sistem ini antara lain :

- 1. *Laptop* yang memiliki spesifikasi :
	- a. 64 *bit Architecture Processor*
	- b. 4GB *Random Access Memory* (RAM)
	- c. HDD 1 Tera
	- d. *Intel Core* i3

#### 3.1.2 *Software* (Perangkat Lunak)

Agar sistem yang dibangun dapat berjalan dengan baik dan benar maka digunakan beberapa perangkat lunak yang membantu pengerjaan sistem. Perangkat lunak yang digunakan dalam penelitian ini adalah:

- 1. *Operating System Windows 10*
- 2*. Database : MySQL*
- 3*. Tool Server : XAMPP*
- 4*. Browser Internet (Internet Explorer/UC Browser/Google Chrome)*
- 5*. Editor : Sublime Text 3*

#### **3.2 Bahan Penelitian**

#### 3.2.1 Pengambilan Data

Penelitian ini melakukan pengambilan data yang didapatkan dari beberapa jurnal dan referensi melalui *website* yang dapat mendukung dalam proses perancangan dan pembuatan website furniture menggunakan css dan codeigniter.

### 3.2.2 Pengumpulan Data

Pengumpulan data di dalam penelitian ini dilakukan dengan cara pendekatan kualitatif atau yang dimaksud dengan melakukan wawancara kepada karyawan atau pemilik Toko furniture yang ada di yogyakarta sebagai responden yang dapat mendukung penelitian ini.

Wawancara dalam penelitian ini dilakukan atas dasar perjanjian dan kerja sama yang dilakukan oleh penulis dan pemilik Toko furniture yang ada di yogyakarta. Data- data yang didapatkan dari hasil wawancara kemudian menjadi acuan sebagai bahan untuk memperkuat baik dasar teori maupun implementasi dalam pembangunan dan pembuatan *website*.

#### 3.2.3 Praktik Lapangan (Observasi)

Observasi dilakukan sebagai peninjauan dan pengamatan langsung di lapangan untuk mendapatkan dan mengumpulkan data yang dibutuhkan. Adapun pengamatan dilakukan langsung ditempat yaitu di Toko Furniture yang berlokasi di Yogyakarta. Penelitian ini dilaksanakan mulai dari  $tanggal 1$  Mei – 1 juni 2018.

#### **3.3 Alur Penelitian**

Dalam tahapan pembuatan sistem dan perancangan, peneliti akan menggunakan metode *SDLC (software Development Life Cycle). SDLC* di pilih karena dalam menjalankan proses sistem dapat di ketahui produksi sistem yang di jalankan.

Peneliti menggunakan *metode SDLC* menggunakan model waterfall atau di kenal *Classic Life Cycle*. Dan di sebut waterfall di karenakan tahap demi tahap secara berurutan dari awal hingga akhir secara beraturan. Dan model ini adalah yang sering di digunakan dalam hal *software Engineering (SE*), dan selanjutnya akan di jelaskan tahapan pembuatan aplikasi sesuai struktur dengan model *SDLC waterfall* yang di terapkan. Seperti terlihat pada gambar 3.1 :

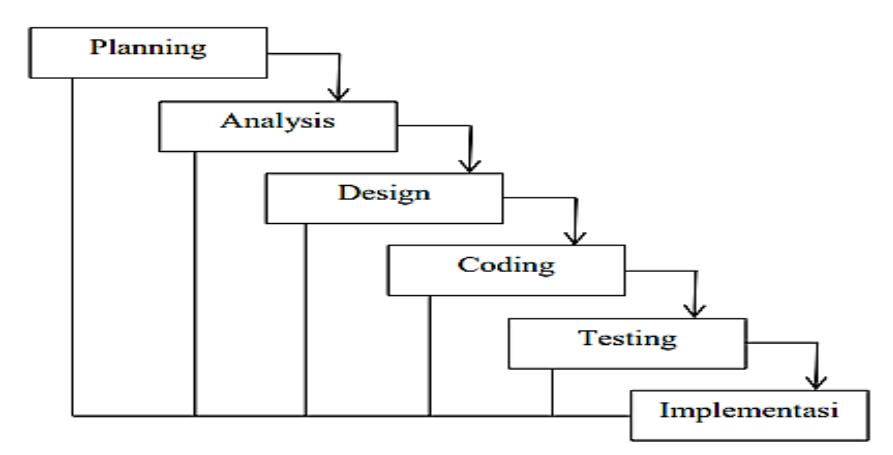

**Gambar 3.1** Model *Waterfall.*

a. *Planning*

Perencanaan untuk penelitian yang akan dilakukan. Tahap *planning* berisi rencana dan konsep bagaimana sistem akan dibangun oleh penulis.

b. *Analysis*

Dalam mengembangkan sistem, penulis menganalisa permasalahan dan proses yang akan berjalan selama sistem dibangun.

c. *Design*

Untuk mendukung sistem yang sedang dibangun, dibutuhkan perancangan atau *design* dalam memudahkan proses penelitian.

d. *Coding*

Proses mulai berjalan ke dalam implementasi yang mana proses sesungguhnya dalam membangun sistem sudah mulai terlihat. Tahap ini merupakan tahap paling penting karena kode-kode program yang disusun dan dibuat akan menghasilkan suatu sistem yang sesuai perencanaan.

e. *Testing*

Untuk menguji coba apakah sistem berhasil dan sesuai dengan tahap *planning* yang dilakukan diawal, maka dilakukan tahap testing agar dapat meminimalisir kesalahan kecil maupun besar pada sistem.

f. *Implementasi*

Tahap terakhir yang dilakukan yaitu *implementasi,* dalam tahap ini sistem yang telah dibangun akan dilakukan pemeliharaan dan perawatan sebagaimana sistem tersebut dapat berjalan semestinya. Beberapa masukan untuk kemajuan sistem yang lebih baik juga diperlukan jika pengguna memiliki beberapa kritik atau saran.

### **3.4 Sistem Sedang Berjalan Saat ini**

Adapun sistem yang berjalan saat ini adalah penjualan dan promosi masih dilakukan di toko, sehingga transaksi penjualan masih dilakukan manual. Sedangkan untuk kebutuhan pemesanan masih di layani melalui telpon atau datang langsung ke toko.

### **3.5 Analisis Kebutuhan Fungsional dan Non Fungsional**

- 3.5.1 Kebutuhan Fungsional
	- 1. Data Barang
	- 2. Kategori Barang
	- 3. *Detail* Barang
	- 4. Data Transaksi
	- 5*. Slide Banner*
	- 6. Data *Member*
	- 3.5.2 Kebutuhan *Non* Fungsional
		- 1. *Review* dari pelanggan dapat di*block* jika memuat komentar negative
		- 2. Proses Pembayaran dilakukan maksimal 2x24 jam.

### **3.6 Arsitektur**

Pada tahap ini dilakukan penentuan perancangan sistem yang akan digunakan. Alur arsitektur dapat dilihat pada gambar 3.2 :

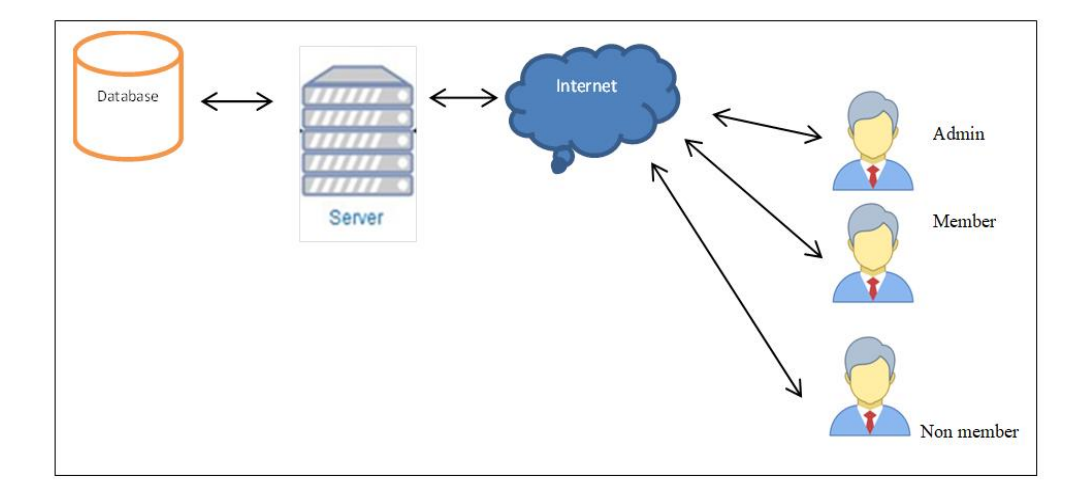

### **Gambar 3.2** Arsitektur Sistem

Database server menggunakan aplikasi *MySql* dan menggunakan *XAMPP* sebagai *web server*. Hubungan antar pengguna dan *web server*  menggunakan *internet* dan *web browser* pada perangkat pengguna. Saat pengguna mengakses aplikasi, *web server* memuat antar muka dan melakukan pengambilan data yang dilakukan dari *database server*. Melalui antar muka yang dimuat *web server* sebagai pengguna bisa menyimpan *database server*. Keterangan komponen arsitektur dapat dilihat pada tabel 3.1 :

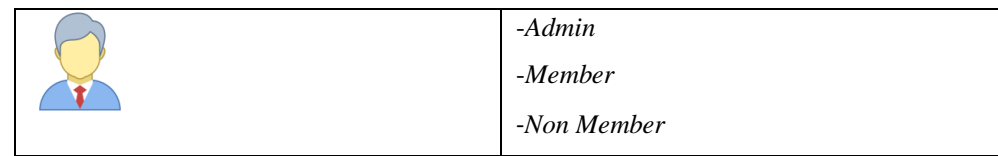

#### **Tabel 3.1** Keterangan Komponen Arsitektur

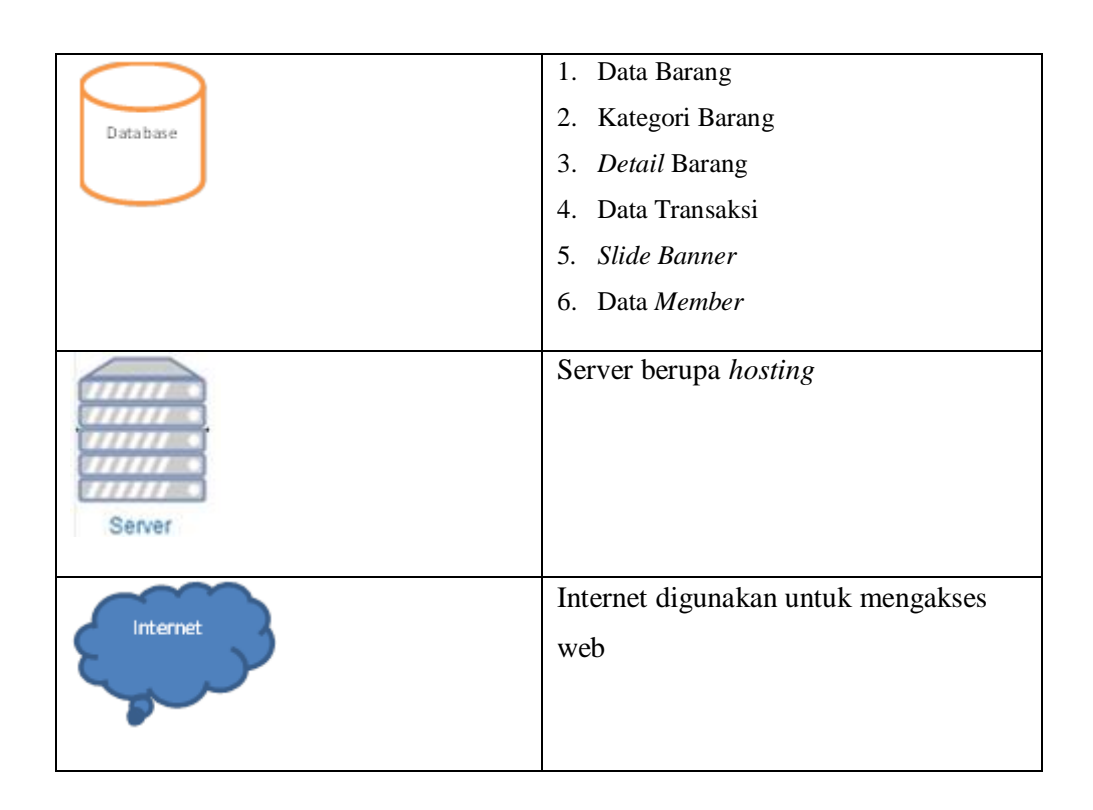

## **3.7 Perancangan Proses**

## 3.7.1 *Use Case* Diagram

Berdasarkan analisis kebutuhan yang diperlukan maka dibuatlah *use case* diagram untuk membantu perancangan *website* Toko Furniture. Rancangan *use case* dapat dilihat pada gambar 3.3 :

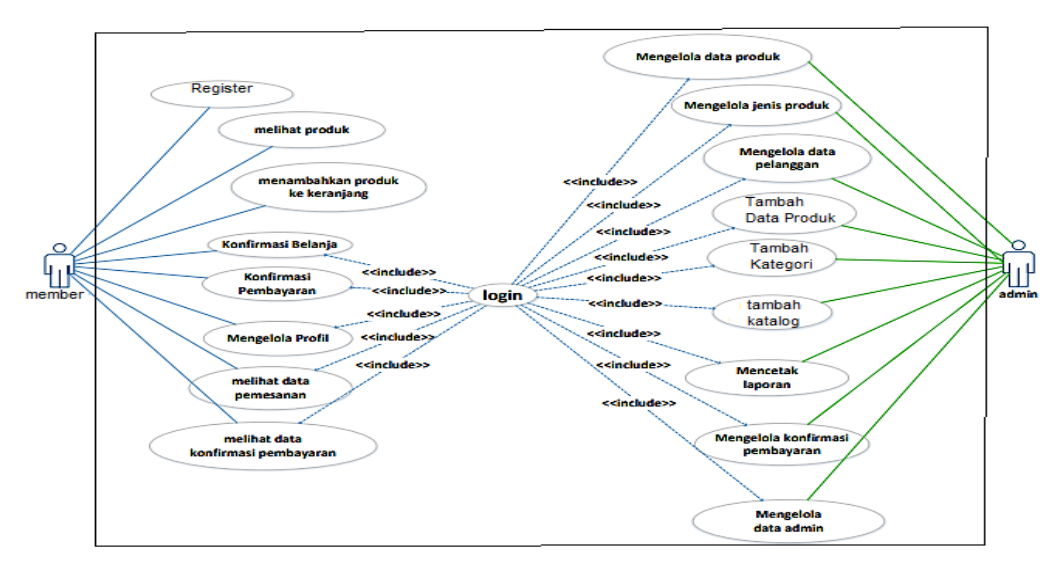

**Gambar 3.3** *Use Case* Diagram.

Berikut penjelasan Gambar 3.3 :

- 1. Terdapat 2 *user* pada *use case* diagram yakni *admin, member.*
- 2. *Admin* terlebih dahulu login untuk berhubungan pada *update* data seperti mengelola data produk, mengelola jenis produk, mengelola data pelanggan, tambah data produk, tambah kategori, tambah katalog menceta laporan, mengelola konfirmasi pembayaran, mengelola data admin.
- 3. *Member* dapat melakukan register, login, melihat produk, menambahkan produk ke keranjang, konfirmasi belanja, konfirmasi pembayaran, mengelola profil, melihat data pemesanan, mengelola konfirmasi pembayaran.

## 3.7.2 *Activity* Diagram

*Activity* Diagram akan menjelaskan bagaimana jalannya aplikasi dan hubungan antara pengguna dan *website* . *Activity* diagram pada rancangan *website* yang akan dibuat dibagi menjadi 2 *Activity* diagram yaitu:

### a. *Activity* Diagram Admin

*Activity* diagram Admin pada *web* admin menggambarkan bagaimana kegiatan yang dilakukan oleh admin dengan website. *Website* yang dimaksud adalah *website* pengolah *website* utama. Admin setelah membuka *website* harus mengisi *form login*. Jika *username* dan *password* yang dimasukkan oleh admin adalah benar, maka admin akan masuk kedalam menu halaman utama yang banyak terdapat pilihan-pilihan kegiatan yang dapat dilakukan oleh admin. Namun jika *usename* dan *password* yang dimasukkan oleh admin adalah salah, maka *website* akan memberikan notifikasi bahwa *username* dan *password* yang dimasukkan oleh admin salah dan tetap berada di halaman *login*. Pilihan yang dipilih oleh admin secara langsung akan direspon oleh website untuk menampilkan halaman terkait dengan data yang ada. Seperti terlihat pada gambar Gambar 3.4:

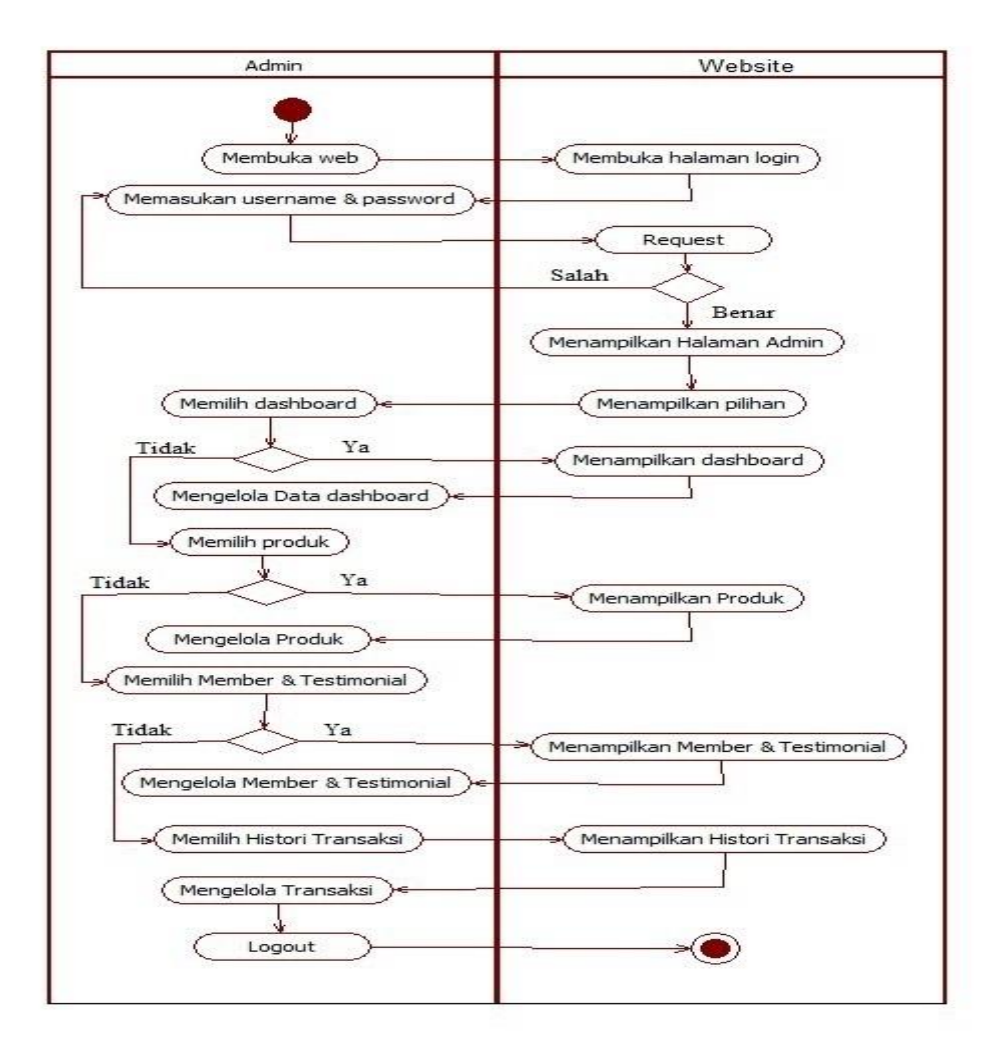

**Gambar 3.4** *Activity* Diagram *Admin*

### b. *Activity* Diagram *Member*

*Activity* Diagram Member pada *web member* menggambarkan bagaimana kegiatan yang dilakukan oleh user member dengan *website*. *Website* yang dimaksud adalah *website* pengolah pengolah *website member*. *Member* setelah membuka *website* harus mengisi *form login*. Jika *username* dan *password* yang dimasukkan oleh *member* adalah benar, maka *member* akan masuk kedalam menu halaman utama yang sama seperti *non member* namun dibagian halaman keranjang *member* dapat melanjutkan pembayaran. Namun jika *username* dan *password* yang dimasukan oleh *member* adalah salah, maka *website* akan memberikan notifikasi bahwa

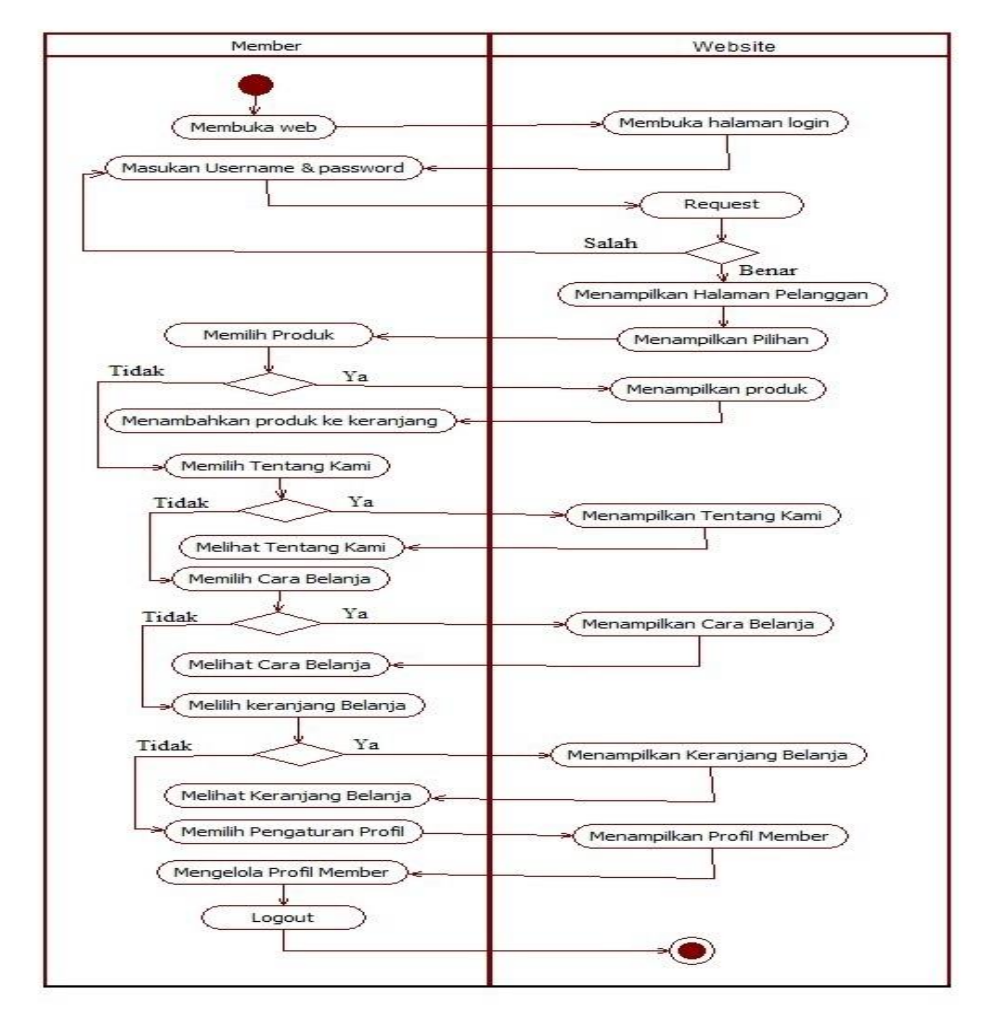

*username* dan *password* yang dimasukkan oleh *member* salah dan tetap berada di halaman *login.* Seperti terlihat pada Gambar 3.5:

**Gambar 3.5** *Activity* Diagram *Member*

#### **3.8 Perancangan Basis Data**

3.8.1 Entity Relationship Diagram (ERD)

Gambar berikut menjelaskan relasi antar data dalam basis data yang terdapat didalam sistem Toko Home Furniture. Terlihat pada gambar 3.6 :

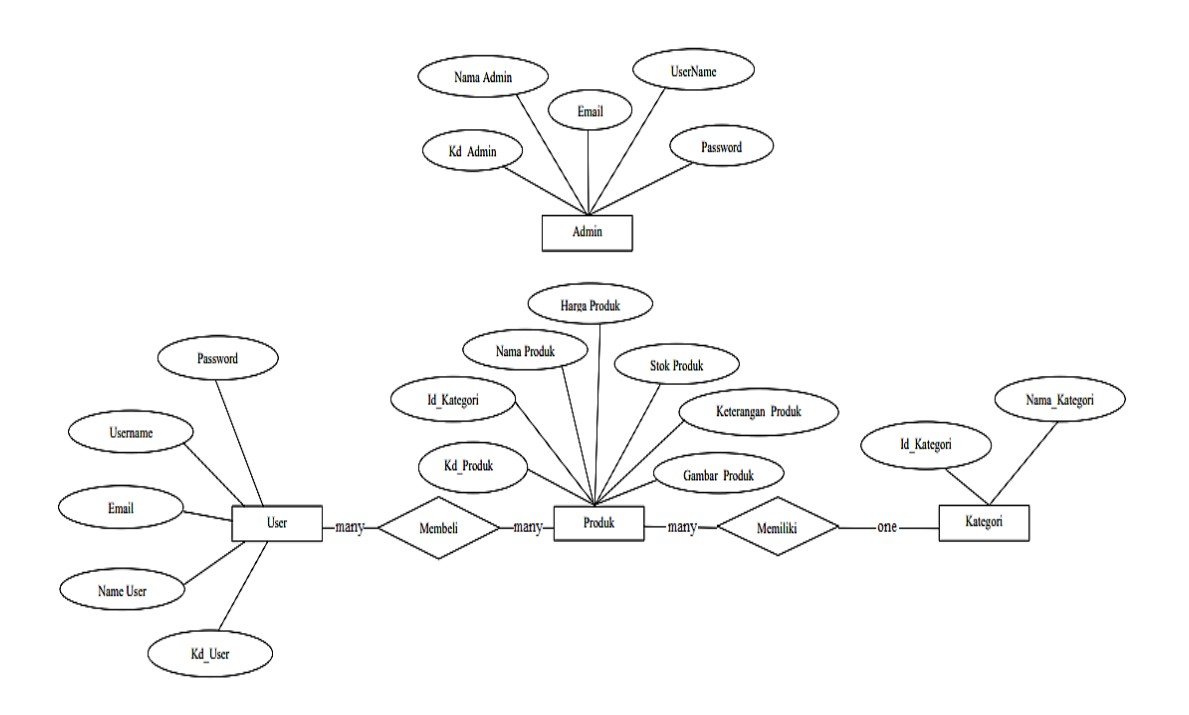

**Gambar 3.6** Entity Relationship Diagram (ERD).

Berikut penjelasan mengenai Gambar 3.6 yang menunjukan Entity Relationship Diagram dan memiliki :

- 1. User
- 2. Produk
- 3. Kategori
- 4. Admin

Pada entitas user memiliki relasi dengan entitas produk artinya setiap produk dibeli oleh user. Entitas produk memiliki relasi dengan entitas kategori artinya setiap produk memiliki kategori.

## **3.9 Perancangan Database Logikal**

Perancangan database logical merupakan tahapan untuk mengelompokkan perancangan konseptual kedalam model *database* yang akan di gunakan yaitu pemetaan dari ERD (*Entity Relationship Diagram* ) kedalam bentuk table. Model yang di gunakan dalam perancangan *database* ini adalah model relasi.

#### 3.9.1 Konversi ERD pada Tabel

Konversi ERD pada table yaitu proses memasukkan entitas menjadi nama table dan atribut menjadi nama kolom beserta relasinya kedalam sebuah table yang saling berhubungan.

### 1. Konversi dengan relasi 1:M (*one to many*)

Konvensi entitas yang memiliki relasi 1:1 (*one to many*) adalah menghubungkan dua entitas yang akan direpresentasikan dalam bentuk penambahan atau penyertaan atribut-atribute ke table yang mewakili salah satu dari dua entitas tersebut. Pada ERD yang ditunjukan pada gambar- bahwa terdapat relasi *one to many* yaitu antara entitas Kategori dengan entitas Produk. Dari entitas tersebut akan direpresentasikan kedalam tabel, dapat dilihat pada gambar – dan gambar – sebagai berikut.

a. Entitas Kategori dengan Entitas Produk

Penjelasan konversi relasi entitas Kategori dengan entitas Produk yaitu satu jenis Kategori memiliki banyak jenis Produk. Dapat dilihat pada gambar 3.7:

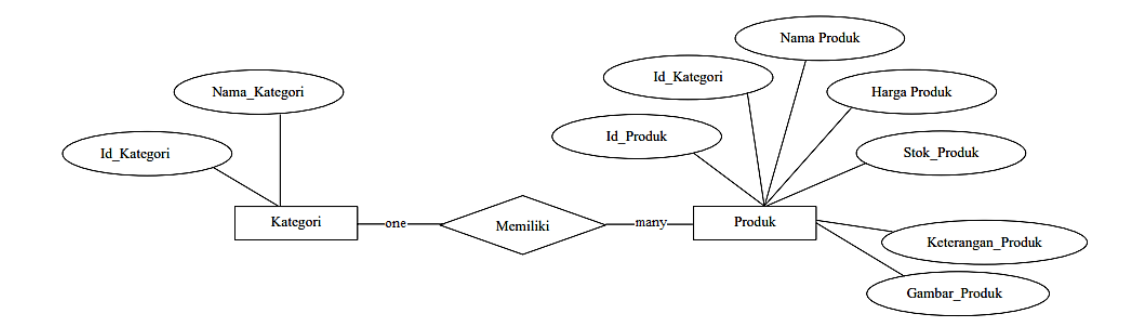

**Gambar 3.7** Entitas Kategori dengan Entitas Produk.

#### 2. Konversi dengan relasi M:M (*many to many*)

Konversi entitas yang memiliki relasi M:M (*many to many*) yaitu menghubungkan dua entitas. Pada ERD yang ditunjukan pada gambar 3.8 terdapat relasi *many to many* yaitu antara entitas user dengan entitas produk. Dari entitas-entitas tersebut akan direprensentasikan kedalam tabel, dapat dilihat pada gambar- sebagai berikut :

a. Entitas User dengan Entitas Produk Transaksi

Entitas user memiliki relasi *many to many* dengan entitas produk sehingga tercipta tabel baru yaitu tabel transaksi. User yang telah melakukan pembelian akan mengisi data pengiriman melalui tabel transaksi. Seperti terlihat pada gambar 3.8 :

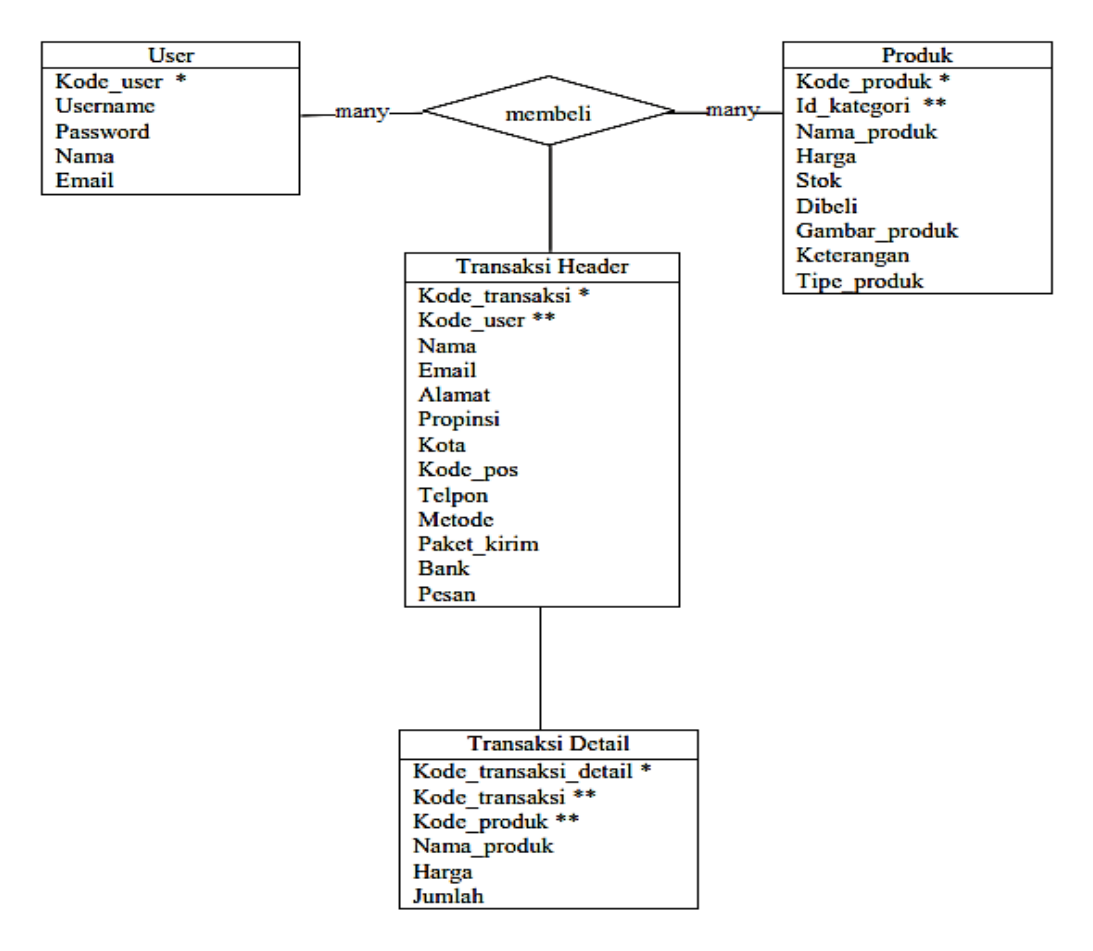

**Gambar 3.8** Entitas User dengan Entitas Produk Transaksi.

Hasil konversi ER Diagram beserta relasi antar tabel dapat dilihat pada gambar 3.9 :

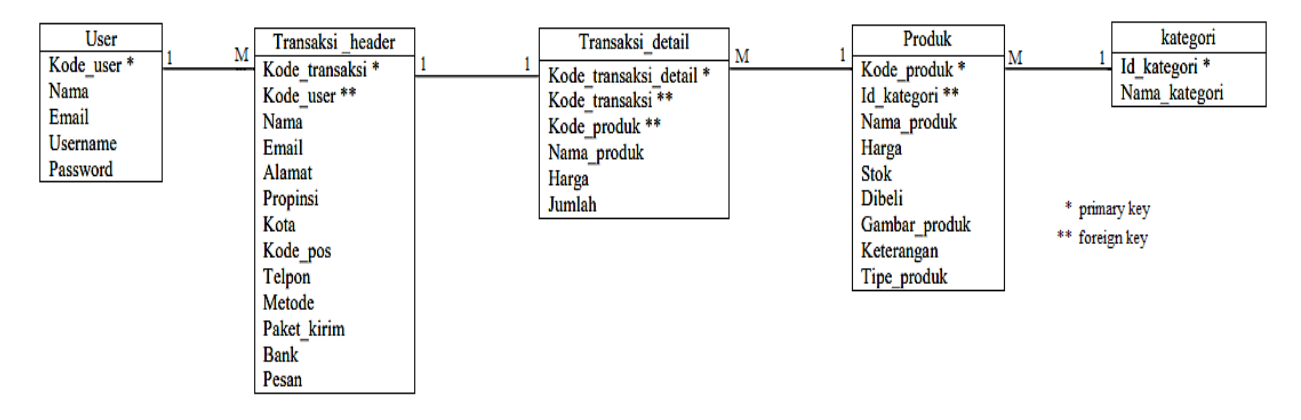

**Gambar 3.9** Relasi Antar Tabel.

#### 3.9.2 Relasi Antar Tabel

Rancangan tabel yang dibuat sebelumnya telah di normalisasi sehingga dapat di implementasikan kedalam basis data tanpa adanya data yang tidak konsisten,rangkap, dan menyimpang. Tabel dari hasil rancangan telah diimplementasikan dan menghasilkan relasi antar tabel seperti pada gambar 3.10:

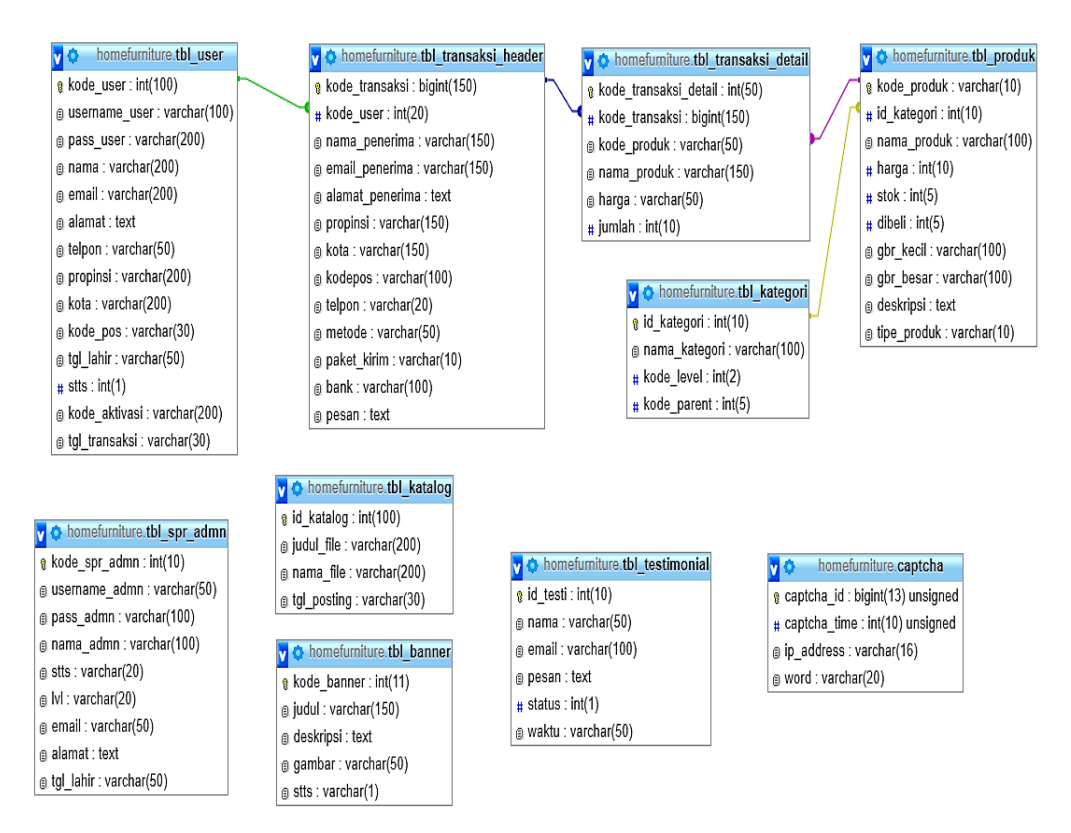

**Gambar 3.10** Relasi Antar Tabel.

#### 3.9.3 Class Diagram

Berdasarkan analisis kebutuhan dibuatlah *c l a s s* d i a g r a m untuk membantu perancangan *website* Toko Home Furniture. *class* diagram dapat dilihat pada gambar 3.11 :

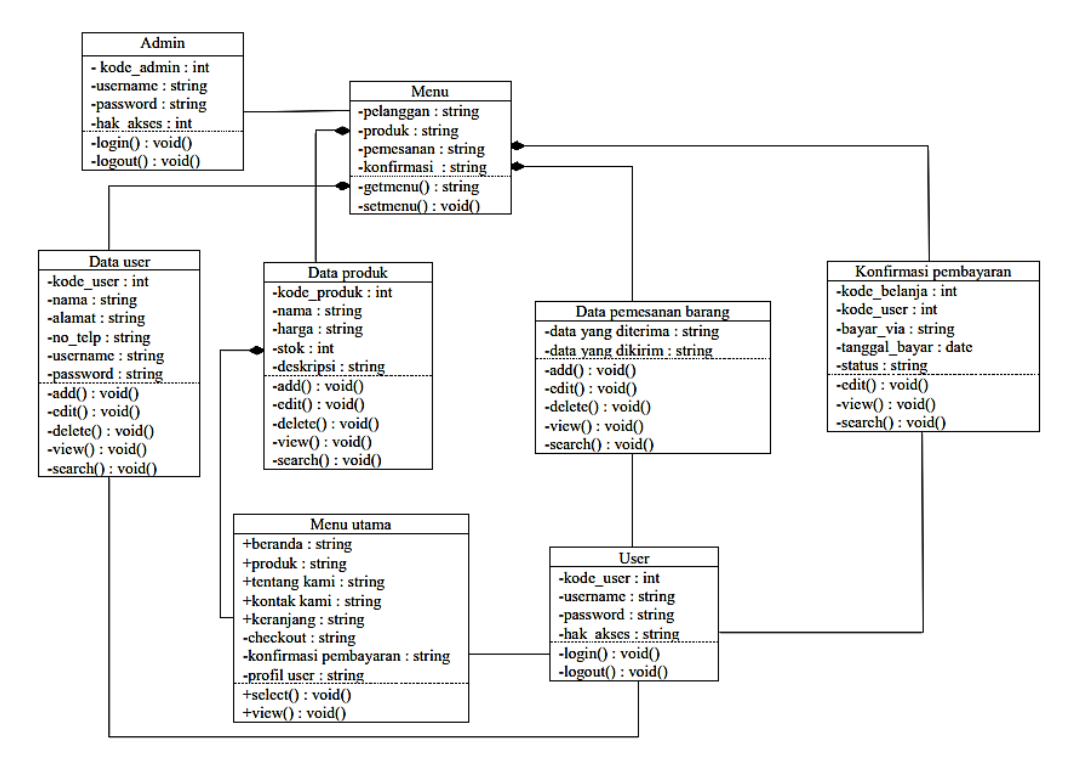

**Gambar 3.11** *Class* Diagram

Berikut adalah penjelasan *class* diagram pada gambar 3.11 :

- a. pada class menu utama, memiliki fungsi untuk menampilkan menu yang dapat dipilih oleh pelanggan dan public.
- b. pada class menu, memiliki fungsi untuk menampilkan menu yang dapat dipilih oleh admin.
- c. pada class data pelanggan, memiliki fungsi untuk mengelola data semua pelanggan, didalam class data pelanggan admin bisa mengedit, mencari, menampilkan, dan menghapus.
- d. pada class data produk, memiliki fungsi untuk mengelola semua data produk, didalam class data produk admin bisa menambahkan, mencari, mengedit, menampilkan dan menghapus..
- e. pada class data pemesanan barang, admin memiliki fungsi untuk mengelola data yang diterima dan data yang dikirim..
- f. pada class konfirmasi pembayaran, memiliki fungsi untuk mengelola semua konfirmasi pembayaran, di dalam class confirmasi pembayaran admin dapat mengedit dan mencari.
- g. pada class admin, memiliki fungsi untuk masuk ke menu.
- h. pada clas pelanggan, memiliki fungsi untuk masuk kemenu utama.

*Class* admin memiliki *association* dengan *class* menu, artinya *class* admin berhak mengakses apa saja yang telah tersedia didalam *class* menu melalui method getmenu().

*Class* menu memiliki *compotition* dengan *class* data pelanggan. Relasi tersebut berarti *class* data pelanggan merupakan komponen penyusun dari *class* menu. Dengan ralasi *compotition*, tergambar jelas bahwa *class* data pelanggan tidak dapat berdiri sendiri untuk digunakan melainkan harus terlebih dahulu berasal dari *class* menu.

*Class* menu memiliki *compotition* dengan *class* data produk. Relasi tersebut berarti *class* data produk merupakan komponen penyusun dari *class* menu. Dengan relasi *compotition*, tergambar jelas bahwa *class* data produk tidak bisa berdiri sendiri untuk digunakan melainkan harus terlebuh dahulu berasal dari *class* menu.

*Class* menu memiliki *compotition* dengan *class* data pemesanan barang. Relasi tersebut berarti *class* data pemesanan barang merupakan komponen penyusun dari *class* menu. Dengan relasi *compotition*, tergambar jelas bahwa *class* pemesanan barang tidak dapat berdiri sendiri untuk digunakan melainkan harus terlebih dahulu berasal dari *clas* menu.

*Class* menu memiliki *compotition* dengan *class* data konfirmasi pembayaran. Relasi tersebut berari *class* data konfirmasi pembayaran merupakan komponen penyusun dari *class* menu. Dengan relasi *compotition*, tergambar jelas bahwa *class* konfirmasi pembayaran tidak dapat berdiri sendiri untuk digunakan melainkan harus terlebih dahulu berasal dari *class* menu.

*Class* user memiliki *association* dengan *class* data user, artinya user boleh mengubah data user tersebut melalui method *edit()* dan melihat data user tersebut melalui method *view().*

*Class* user memiliki association dengan *class* data barang, artinya user boleh menambahkan pemesanan ke data yang diterima melalui method *add(),* mengubah data pemesanan melalui method *edit(),* dan melihat data pemesanan yang telah dipesan user tersebut melalui method *view().*

*Class* user memiliki *association* dengan *class* konfirmasi pembayaran, artinya user boleh melihat data konfirmasi melalui method *view(),* mengubah data konfirmasi melalui method *edit().*

*Class* user memiliki *association* dengan *class* menu utama, artinya user dapat memilih dan melihat beberapa menu yang hanya dapat diakses oleh user, seperti *checkout*, konfirmasi pembayaran, dan profil.

*Class* menu utama memiliki *compotition* dengan *class* data produk, artinya data produk merupakan *class* penyusun menu utama. *Class* data produk tidak bisa ditampilkan apabila tidak difungsikan oleh *class* menu utama.

## 3.9.4 Struktur File

Struktur *file* digunakan dalam melakukan perancangan sistem, karena akan menentukan struktur fisik *database* yang menunjukkan struktur dari elemen-elemen yang menyatakan panjang elemen data dan jenis datanya. Struktur *file* ini merupakan urutan isi atau data-data *item*.

Adapun *file* yang dipakai untuk *website* ini dijabarkan dalam tabel berikut :

| No.            | <b>Name</b>    | <b>Type</b>     | <b>Null</b>    | Extra                 |
|----------------|----------------|-----------------|----------------|-----------------------|
|                | Kode transaksi | Bigint $(150)$  | N <sub>0</sub> | <b>AUTO INCREMENT</b> |
| $\mathfrak{D}$ | Kode_user      | Int $(20)$      | N <sub>0</sub> |                       |
| 3              | Nama_penerima  | Varchar $(150)$ | N <sub>0</sub> |                       |
| 4              | Email_penerima | Varchar $(150)$ | N <sub>0</sub> |                       |
| No.            | Name           | Type            | <b>Null</b>    | Extra                 |

**Tabel 3.2** Transaksi Header

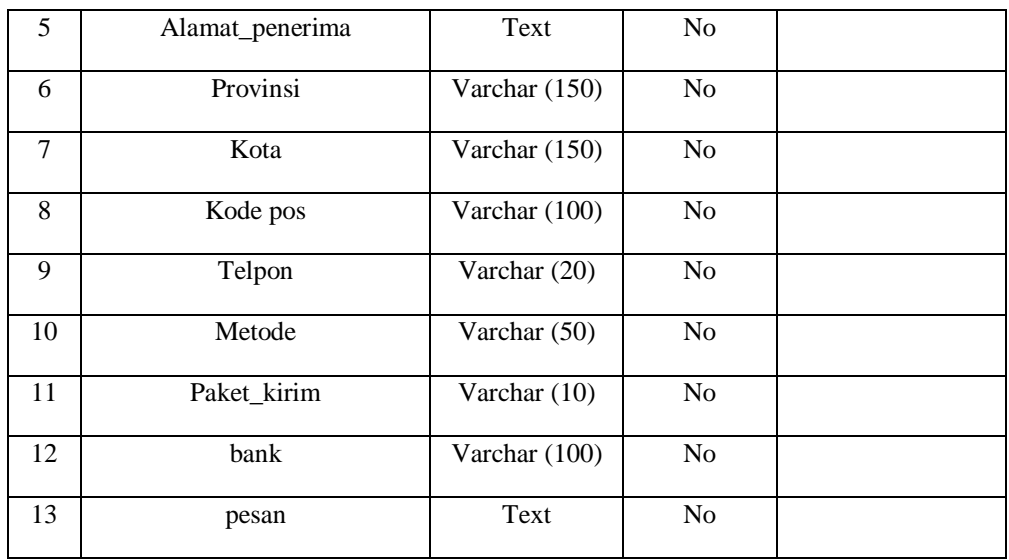

# **Tabel 3.3** Transaksi Detail

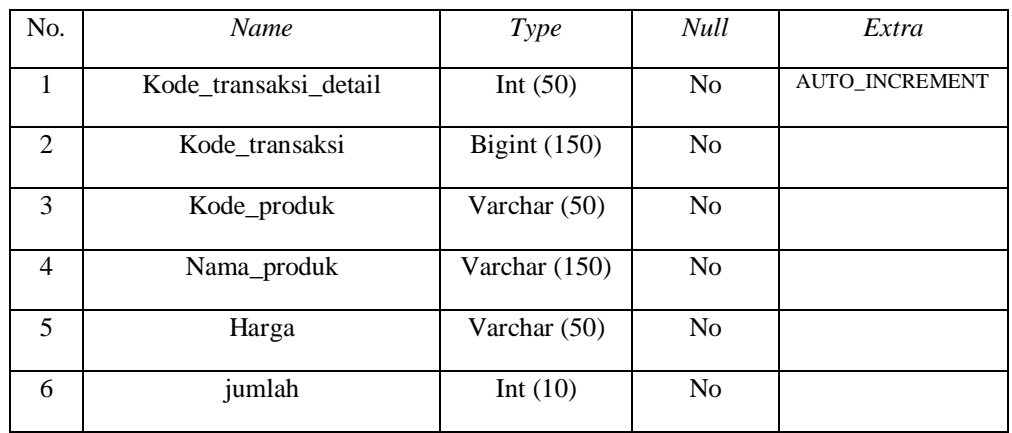

# **Tabel 3.4** Kategori

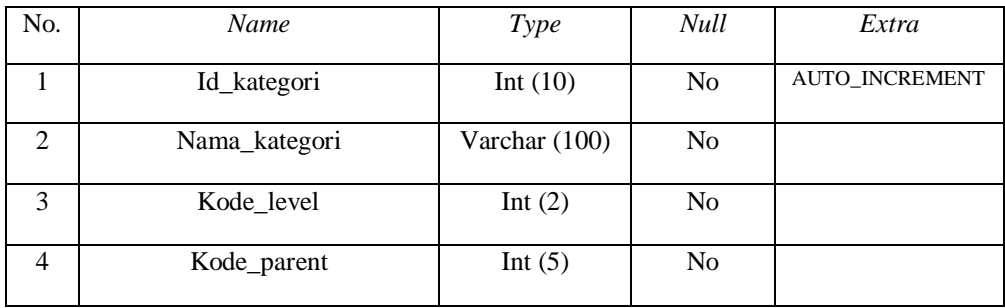

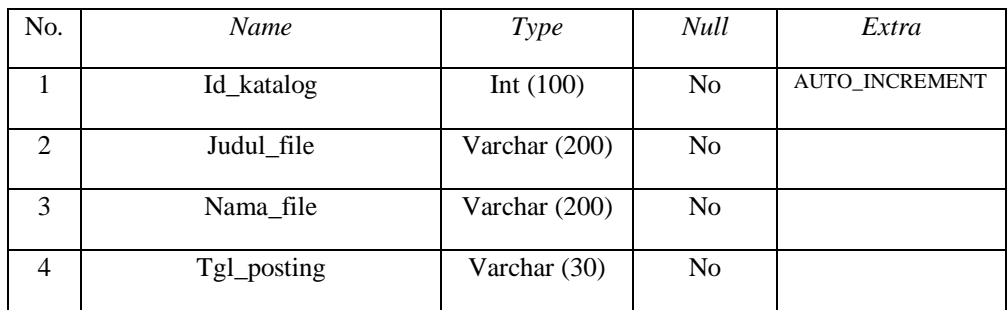

# **Tabel 3.6** Spr admin

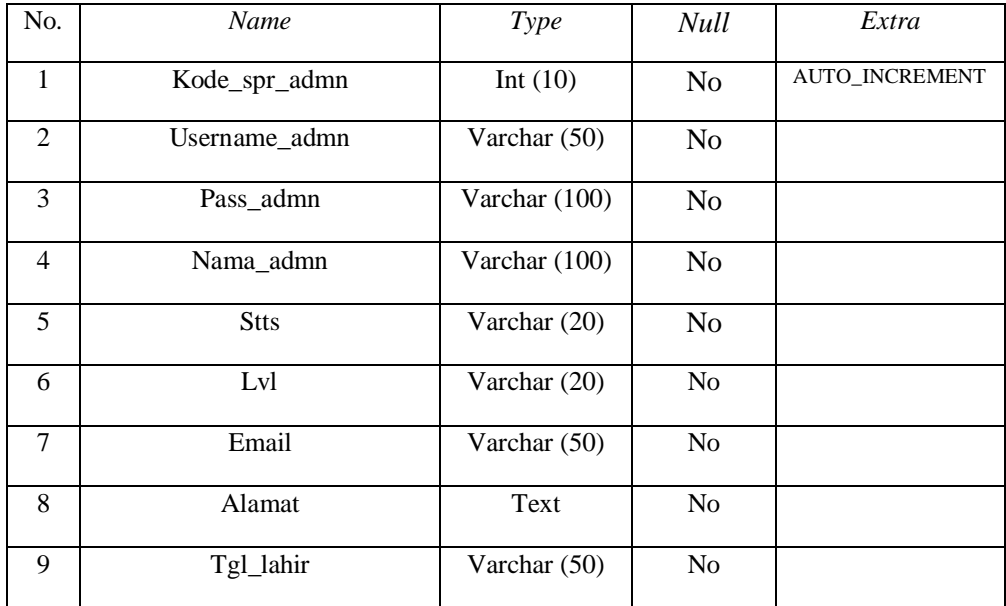

## **Tabel 3.7** Testimonial

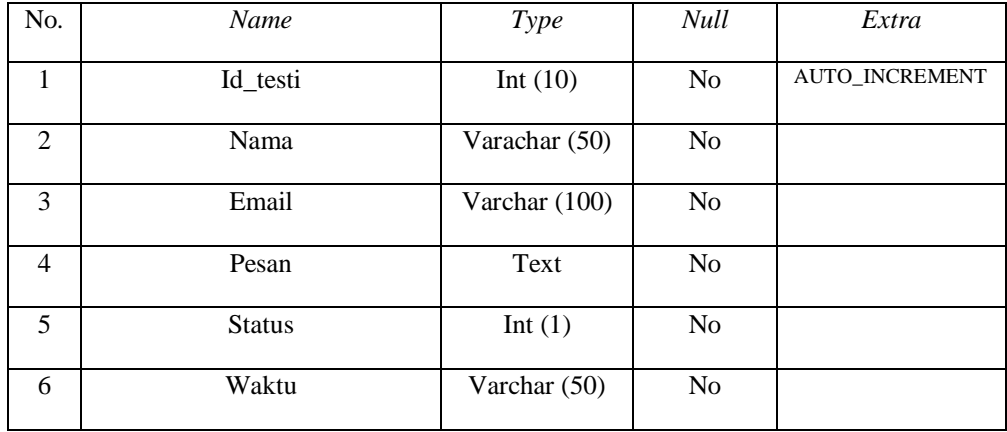

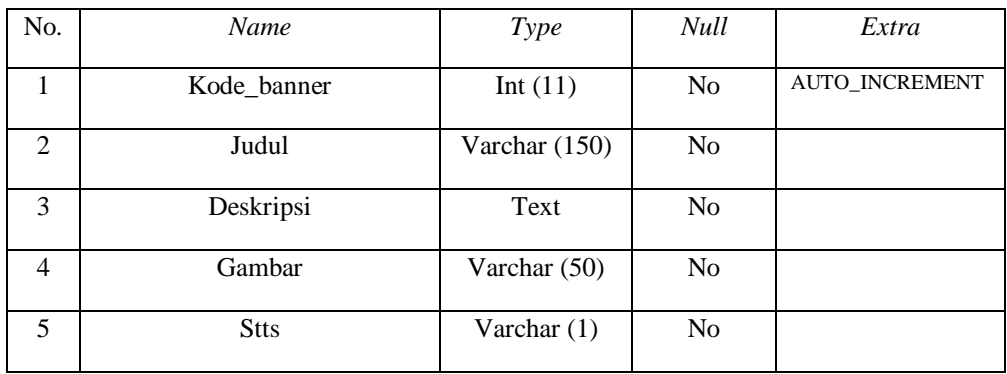

# **Tabel 3.9** User

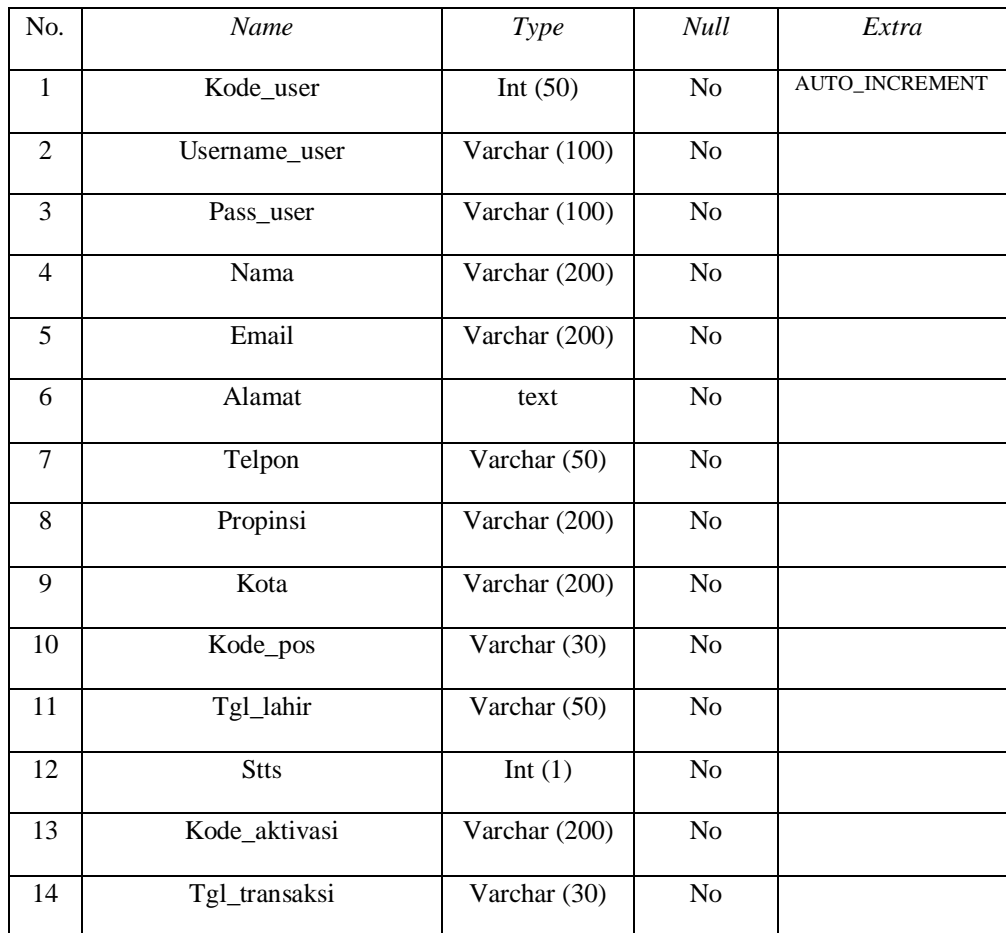

# **Tabel 3.10** Captcha

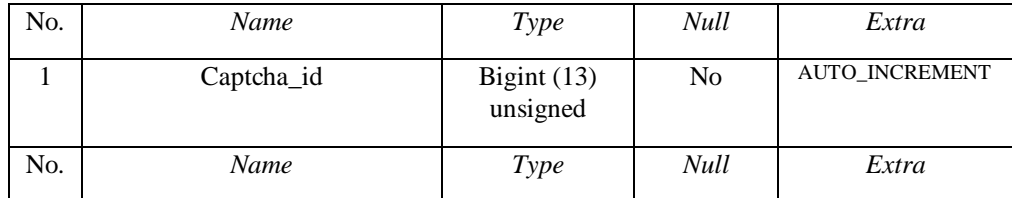

| Captcha_time | Int $(10)$<br>unsigned | No |  |
|--------------|------------------------|----|--|
| Ip_address   | Varchar $(16)$         | No |  |
| Word         | Varchar (20)           | No |  |

**Tabel 3.11** Produk

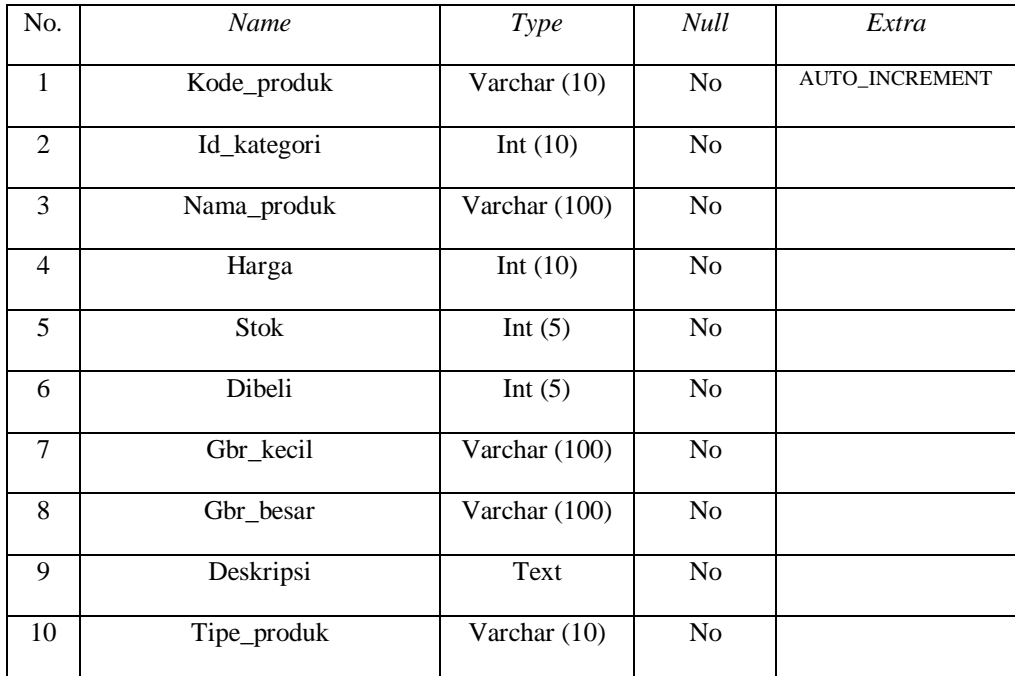

## **3.10 Perancangan Interface**

Perancangan *interface* dibuat guna untuk mempermudah dalam pembuatan *website* dan perancangan tampilan *website*. *Interface* untuk sistem yang akan dibuat adalah sebagai berikut :

## 3.10.1 Rancangan *Interface* Halaman Utama *Website*

Halaman utama adalah halaman *website* yang terdiri dari beberapa pilihan kategori. Rancangan *interface* halaman utama dapat dilihat oleh *admin*, dan pengunjung*.* Terlihat pada gambar 3.12 :

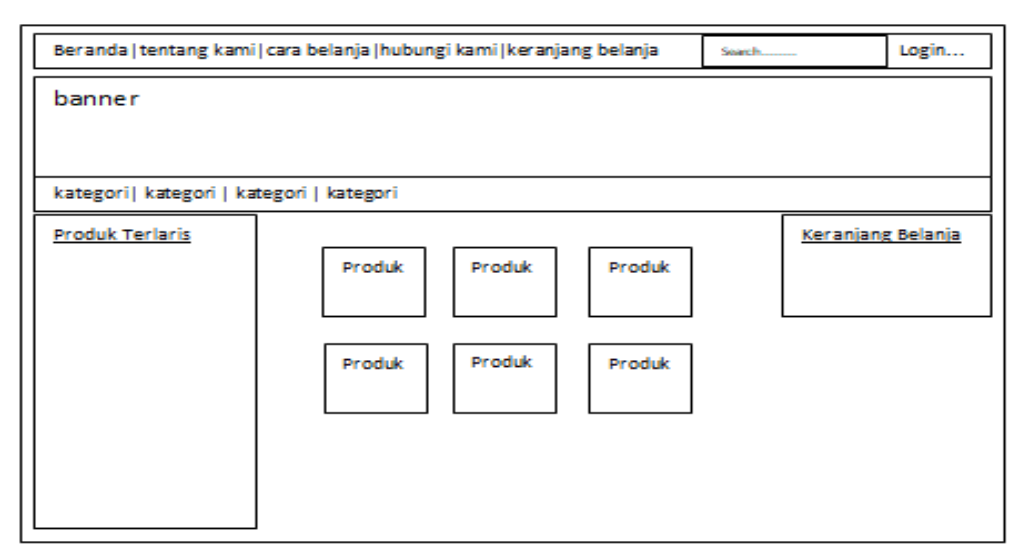

**Gambar 3.12** Rancangan Halaman Utama *Website*

3.10.2 Rancangan *Interface Detail* Produk

Rancangan *interface* halaman *detail* Produk berisi informasi mengenai produk yang dijual. Gambaran rancangan *interface* halaman *detail* produk terdapat pada gambar 3.13 :

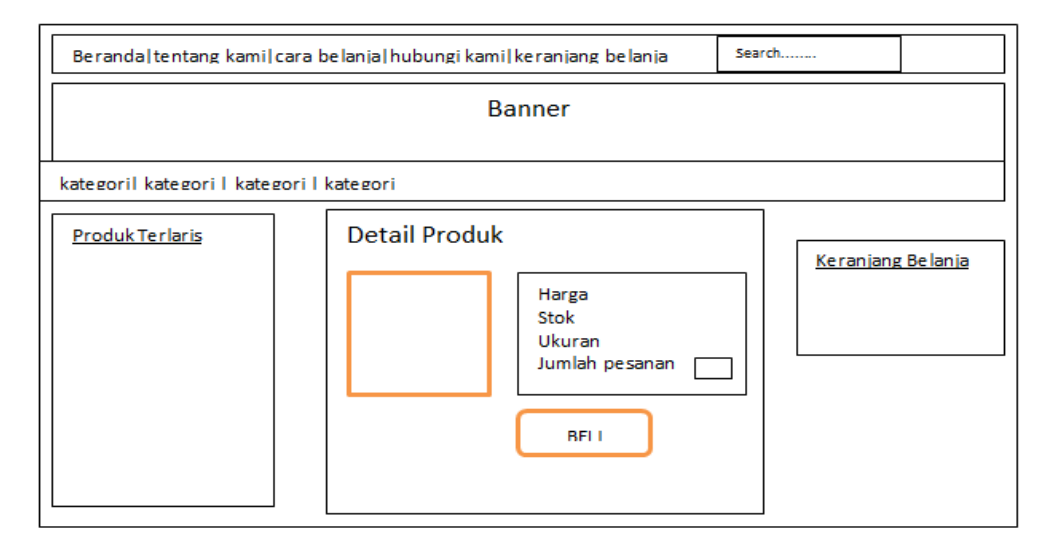

**Gambar 3.13** Rancangan Halaman Detail Produk.

## 3.10.3 Rancangan *Interface* Halaman Cara Belanja

Rancangan *interface* halaman Cara Belanja berisi tentang informasi mengenai cara berbelanja produk yang dijual. Gambaran rancangan *interface* halaman cara belanja produk terdapat pada gambar 3.14 :

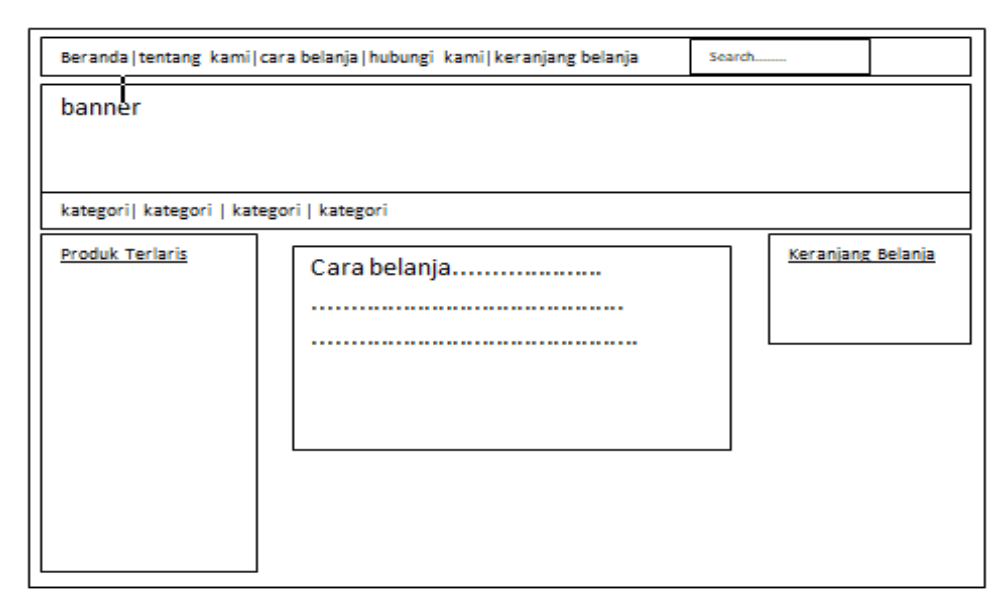

**Gambar 3.14** Rancangan Halaman cara belanja

3.10.4. Rancangan *Interface* Halaman Konfirmasi pembayaran

Rancangan *interface* halaman merupakan bukti pelanggan yang telah melakukan transfer atas barang yang dipesan. Terlihat pada gambar 3.15 :

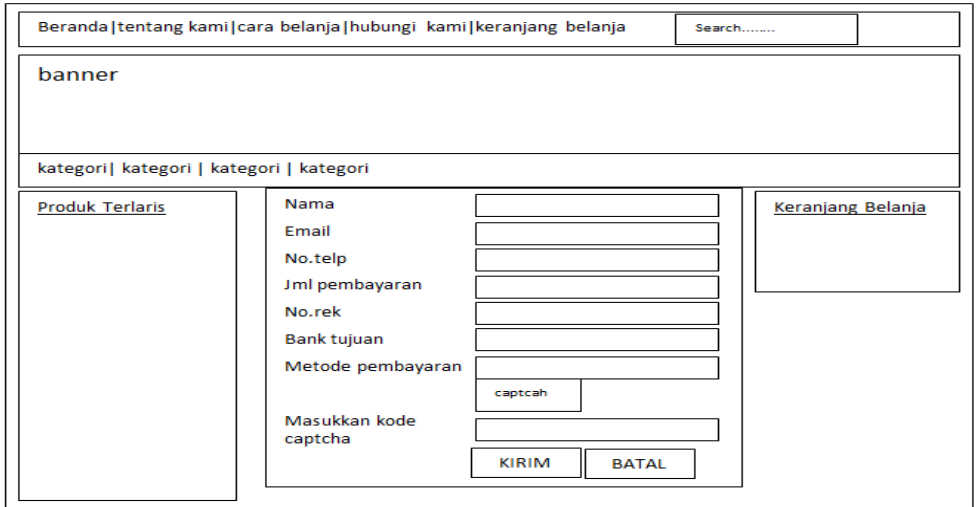

**Gambar 3.15** Rancangan Halaman Konfirmasi

3.10.5. Rancangan *Interface* Halaman Keranjang Belanja

Rancangan *interface* halaman terdapat data pesanan. *Member* dapat melakukan pemesanan baru atau langsung ke proses pembayaran dan *member* juga dapat menghapus pesanan. Gambaran rancangan *interface*  halaman keranjang belanja terdapat pada gambar 3.16 :

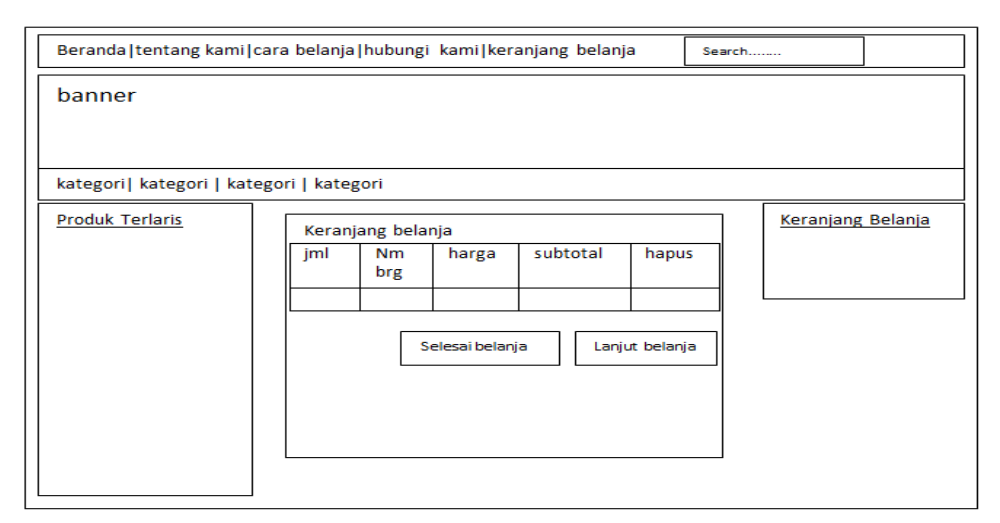

**Gambar 3.16** Rancangan Halaman keranjang belanja

### 3.10.6 Rancangan *Interface* Halaman *Register*

Rancangan *interface* halaman *register* merupakan halaman yang berfungsi untuk pengunjung mendaftarkan diri sebagai member, agar pengunjung dapat melakukan transaksi beli. Gambaran rancangan *interface* halaman *register* terdapat pada gambar 3.17 :

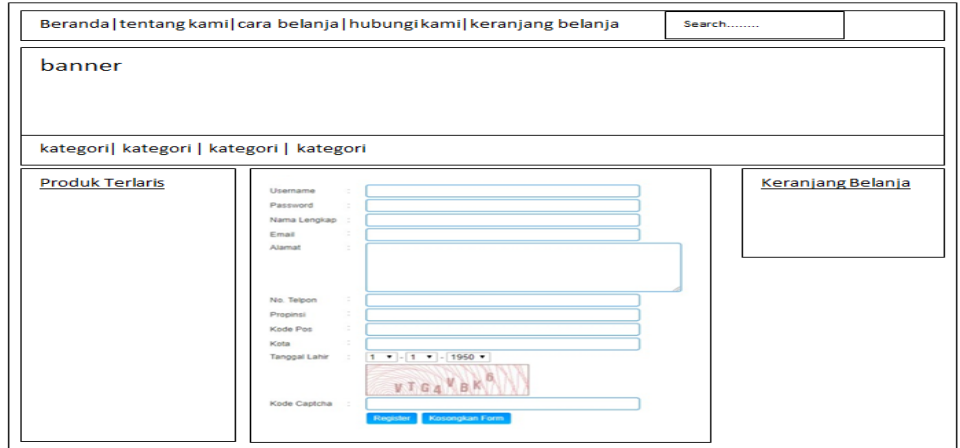

**Gambar 3.17** Rancangan Halaman *register.*

3.10.7 Rancangan *Interface* Halaman Login Admin

Rancangan *interface* halaman transaksi terdapat data barang yang sudah dipesan dan data pelanggan seperti nama, alamat dan nomor *handphone* untuk mengirim barang. Gambaran rancangan *interface* halaman transaksi terdapat pada gambar 3.18 :

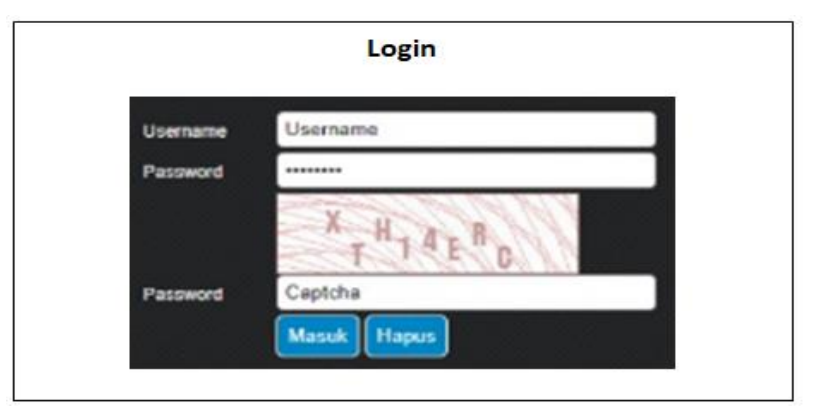

**Gambar 3.18** Rancangan Halaman Login.

### 3.10.8 Rancangan *Interface* Halaman *Dashboard* (*Admin)*

Rancangan *interface* halaman Admin merupakan halaman yang tersembunyi yang hanya dapat diakses oleh admin web dengan memasukkan login dan password terdapat pada gambar 3.19 :

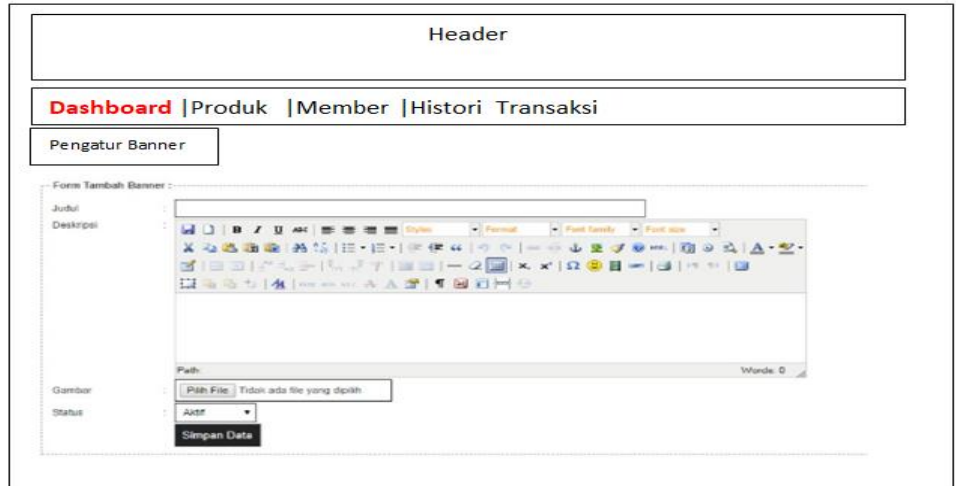

**Gambar 3.19** Rancangan Halaman *dasboard admin.*

3.10.9 Rancangan *Interface* Halaman Admin tambah Produk

Rancangan *interface* halaman produk merupakan untuk mengolah produk. Gambaran rancangan *interface* halaman produk terdapat pada gambar 3.20 :

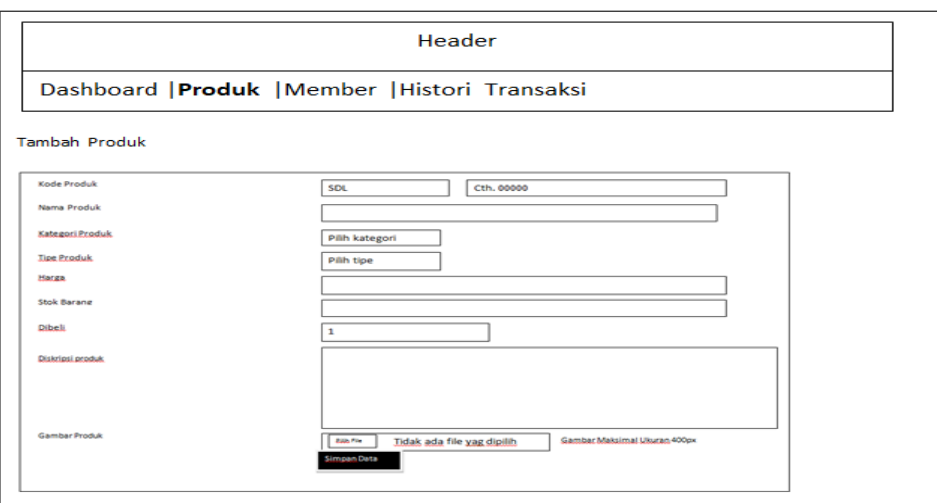

**Gambar 3.20** Rancangan Halaman Produk.

3.10.10 Rancangan *Interface* Halaman Transaksi

Rancangan *interface* halaman cek transaksi terdapat tanggal *order*, catatan, status transaksi, dan aksi yang berisi *detail* barang. Gambaran rancangan *interface* halaman cek transaksi terdapat pada gambar 3.21 :

|                                                                         |                                  |                                         | Header      |                                   |        |        |                    |
|-------------------------------------------------------------------------|----------------------------------|-----------------------------------------|-------------|-----------------------------------|--------|--------|--------------------|
|                                                                         |                                  | Dashboard   Produk   Member   Transaksi |             |                                   |        |        |                    |
| <b>Lihat Transaksi</b>                                                  |                                  |                                         |             |                                   |        |        |                    |
|                                                                         |                                  |                                         |             |                                   |        |        |                    |
| Tampilkan Transaksi Harian :-                                           | 01 v 01 v 2010 v Lihat Transaksi |                                         |             |                                   |        |        |                    |
| Kode Transaksi                                                          | Pemesan                          | Penerima                                | Kode Produk | <b>Nama Produk</b>                | Harga  | Jumlah | <b>Total Harga</b> |
|                                                                         | Gede Suma Wijaya                 | Gede Suma Wijaya                        | SDL000015   | Sandal Wanita Hak Tinggi Colvelat | 100000 | 5      | 500000             |
|                                                                         | Gede Suma Wiaya                  | Gede Suma Wijaya                        | SDL000001   | Sandal Anak Gaul Kuning           | 15000  | 6      | 90000              |
|                                                                         | Gede Suma Wijaya                 | Gede Suma Wilaya                        | SDL000002   | Sandal Anak Gaul Merah            | 150000 | 9      | 1350000            |
|                                                                         | Gede Suma Wijaya                 | Gede Suma Wijaya                        | SDL100001   | Sandal Anak Gaul Kuning           | 20000  | 5      | 100000             |
| 20111027001<br>20111027001<br>20111027002<br>20111230001<br>20111230002 | Gede Suma Wilaya                 | Gede Suma Wiaya                         | SDL100001   | Sandal Anak Gaul Kuning           | 20000  | $\sim$ | 100000             |
| 20111230002                                                             | Gede Suma Wijaya                 | Gede Suma Wijaya                        | SDL100002   | 0000                              | 14000  | 10     | 140000             |

**Gambar 3.21** Rancangan Halaman histori transaksi.

3.10.11 Rancangan *Interface* Halaman Ad min lihat *Member*

Rancangan *interface* halamanuntuk melihat nama-nama member yang telah terdaftar dan menghapus member. Gambaran rancangan *interface* halaman cek akun *member* terdapat pada gambar 3.22 :

|                               |                    |          | Header                                  |              |                    |                |              |
|-------------------------------|--------------------|----------|-----------------------------------------|--------------|--------------------|----------------|--------------|
|                               |                    |          | Dashboard   Produk   Member   Transaksi |              |                    |                |              |
|                               |                    |          |                                         |              |                    |                |              |
|                               |                    |          |                                         |              |                    |                |              |
| <b>Lihat Member</b>           |                    |          |                                         |              |                    |                |              |
| Tampilkan Semua Member : ---- |                    |          |                                         |              |                    |                |              |
| <b>Kode Member</b>            | <b>Nama Member</b> | Username | Email                                   | Telpon       | <b>Status</b>      | Edit           | <b>Hapus</b> |
| MHGS-1                        | Gede Suma Wijaya   | gede     | go_blin@gmail.com                       | 083847395705 | Aktif              | <b>B</b> Edit  | X Hapus      |
| MHGS-7                        | re                 | na       | go_blin@gmail.com                       | 44           | Tidak Aktif        | <b>B</b> Edit  | X Haput      |
| MHGS-8                        | re                 | ne       | gedelumbung@gmail.com                   | 555          | <b>Tidak Aktif</b> | <b>Co</b> Edit | X Hapus      |

**Gambar 3.22** Rancangan Halaman Lihat Akun *Member* yang terdaftar.

3.10.12 Rancangan *Interface* Halaman Ad min Tambah Kategori

Rancangan *interface* halaman tambah kategori untuk mengolah kategori produk.

Gambaran rancangan *interface* halaman ini terdapat pada gambar 3.23 :

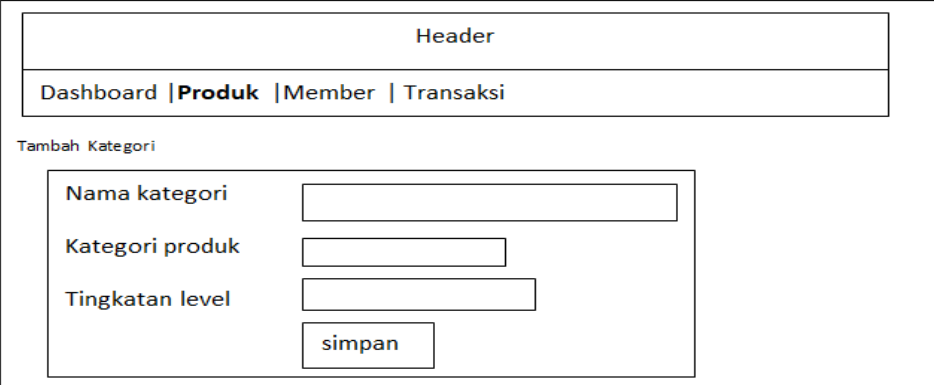

**Gambar 3.23** Rancangan Halaman Lihat tambah kategori.

3.10.13 Rancangan *Interface* Halaman Ad min Tambah katalog

Rancangan *interface* halaman tambah katalog untuk mengolah katalog produk. Gambaran rancangan *interface* halaman ini terdapat pada gambar 3.24 :

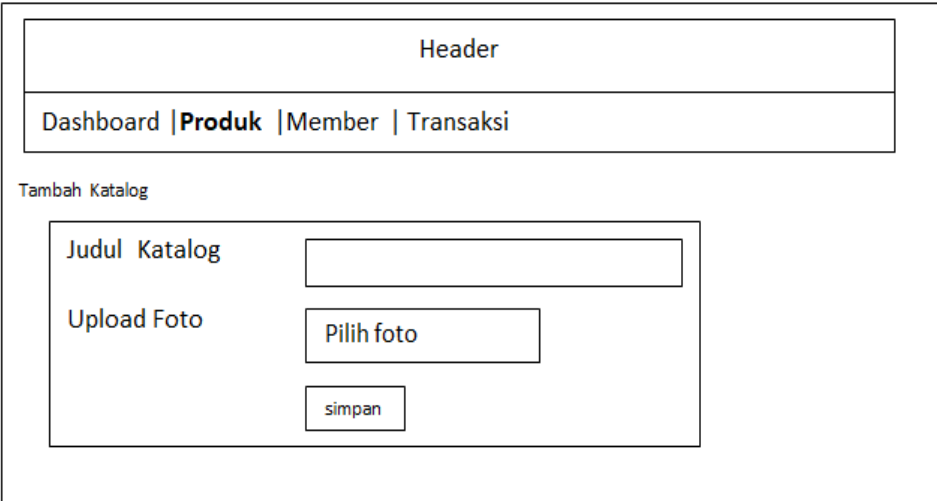

**Gambar 3.24** Rancangan Halaman Lihat tambah katalog .

3.10.14 Rancangan Interface Halaman Login Member

Rancangan *interface* halaman *login member*. Gambaran rancangan *interface* halaman *login member* terdapat pada gambar 3.25 :

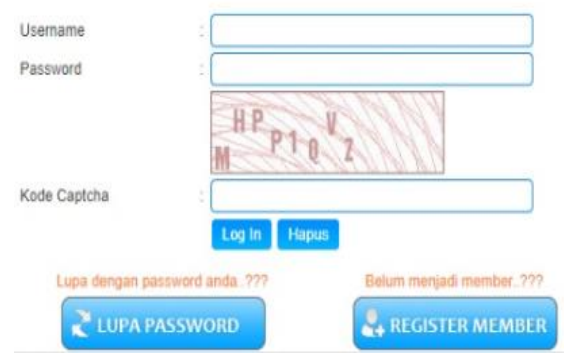

**Gambar 3.25** Rancangan Halaman *Login Member*.